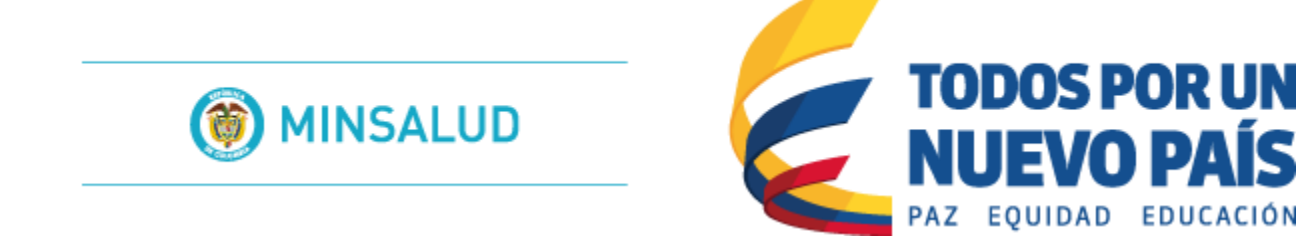

## Sistema de Información de Habilitación - SOGC de la Dirección de Prestación de Servicios y Atención Primaria.

## Ministerio de Salud y Protección Social.

## MANUAL DEL ADMINISTRADOR

Aplicaciones Software de la Dirección de Prestación de Servicios y Atención Primaria.

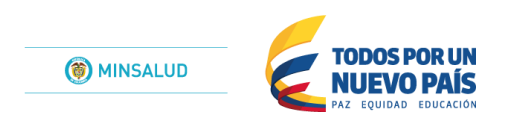

# Contenido

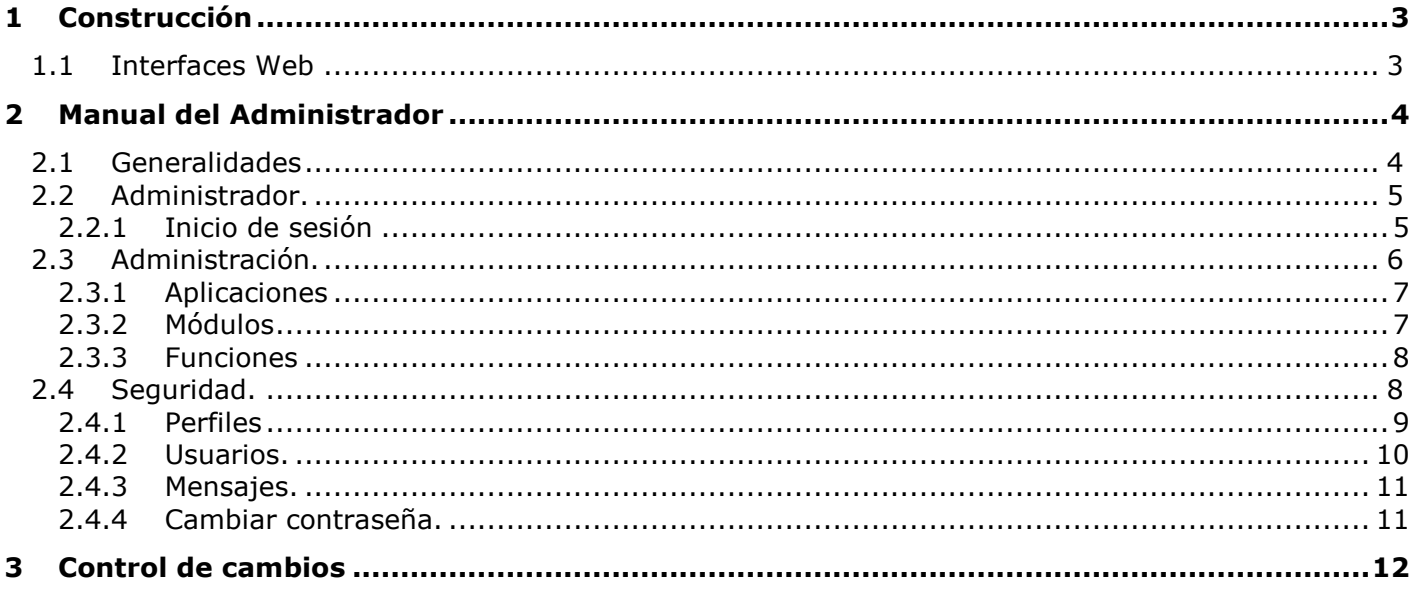

# <span id="page-2-0"></span>*1 Construcción*

El propósito general de este capítulo es el de documentar todos los elementos que componen la arquitectura y desarrollo de la aplicación identificando sus componentes, funcionalidad y bases sobre las cuales está construida.

## <span id="page-2-1"></span>**1.1Interfaces Web**

Como característica principal del componente de interfaces Web se señala que el aplicativo debe cumplir con las normas de seguridad establecidas que son plenamente adoptadas por la plataforma Windows bajo la cual se desarrolla completamente el aplicativo.

El estándar fija dentro de sus criterios la utilización de contraseñas, el ciframiento de las mismas y la utilización de permisos para restringir las operaciones de los diferentes usuarios, así el aplicativo ofrece funcionalidad personalizada dependiendo del actor que ingrese para su utilización.

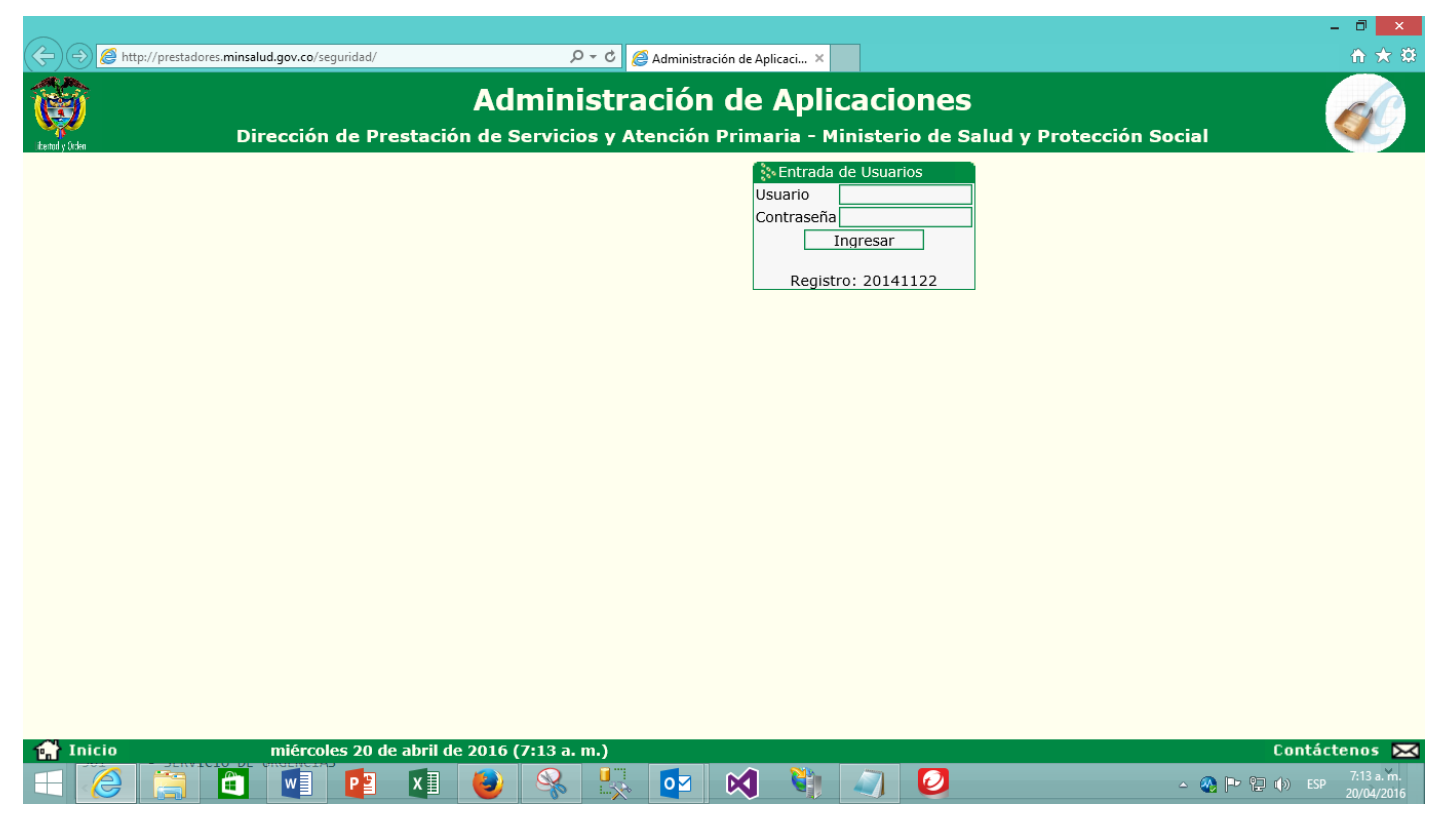

La interface de inicio de la aplicación ofrece un área para la identificación y validación del usuario.

Dicho ingreso es de manera exclusiva para usuarios que se encuentren autorizados para el ingreso a la administración de aplicaciones.

La zona inferior muestra informacion de contacto ante cualquier inquietud que tenga con la plataforma.

Para el manejo de las interfaces internas de la aplicación se definen dos conceptos con los cuales se tendrá acceso a la consulta y manipulación de los datos, estos son los formularios para consulta y los formularios para modificación.

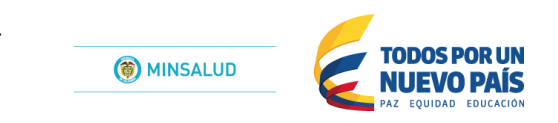

## <span id="page-3-0"></span>*2 Manual del Administrador*

Este capítulo está dirigido a los actores que trabajan con las interfaces del sistema, en los diferentes escenarios planteados en las etapas de análisis y diseño. Este manual no pretende reemplazar los métodos, procedimientos o normas definidos sino servir de instrumento para el seguimiento de los mismos. Para el correcto entendimiento de la funcionalidad aquí planteada se debe tener en cuenta que las opciones y funciones aplican de acuerdo a los actores y sus perfiles, según se hayan definido sus permisos de acceso a los diferentes menús de la aplicación.

La Aplicación Web Seguridad, es una herramienta implementada por el Ministerio de Salud y Protección Social para apoyar tecnológicamente las aplicaciones software: SIHO: Sistema de Informacion Hospitalaria - Decreto 2193 de 2004. REPS: Registro Especial de Prestadores de Servicios de Salud – Decreto 1011 de 2006. PLANES BIENALES: Planes Bienales de Inversiones Públicas en Salud. ORGANIZACIONES FUNCIONALES.

Con esta aplicación Web, se pretende la administración y control de las interfaces de las aplicaciones mencionadas. Y al mismo tiempo brindar seguridad al ingreso de las mismas en la generación de los usuarios con sus perfiles de a acuerdo a las aplicaciones.

## <span id="page-3-1"></span>**2.1Generalidades**

Para acceder a la aplicación web de seguridad se debe utilizar el explorador de Internet dando la dirección <http://prestadores.minsalud.gov.co/seguridad>

Para comenzar a utilizar la aplicación se debe iniciar sesión con un usuario y contraseña establecidos por el administrador del sistema en la pantalla de inicio. Las condiciones que imposibilitan el ingreso a la aplicación son: el usuario no existe, la contraseña es incorrecta, el tiempo de utilización de la cuenta ha expirado.

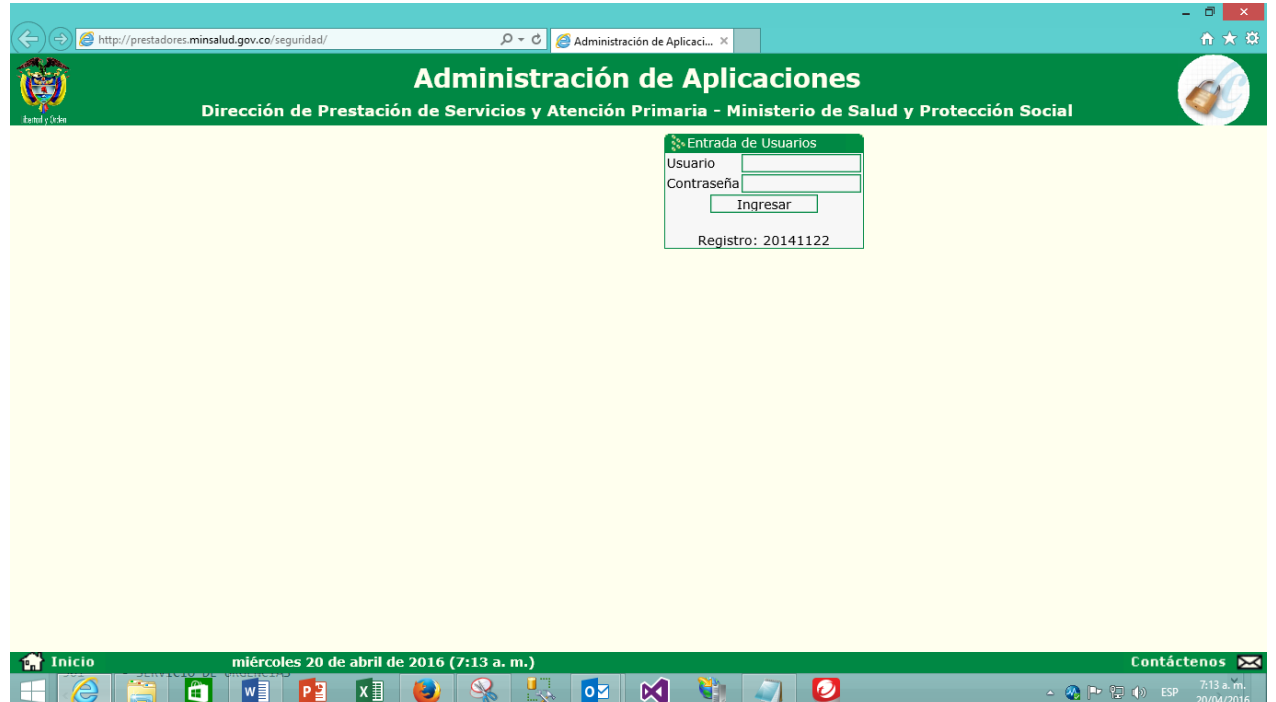

Además, encontrará:

La barra de herramientas es el conjunto de botones que aparece en la parte superior y permite acceder a la funcionalidad para buscar conjuntos de registros por los criterios que se definan en el formulario de modificación, crear nuevos registros en el formulario, grabar cambios, eliminar registros y ayuda sensitiva del formulario en cuestión y sus datos.

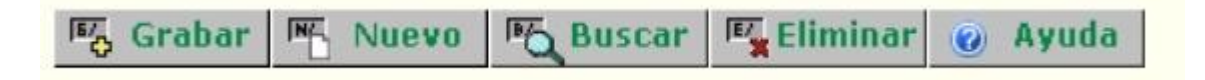

### <span id="page-4-0"></span>**2.2 Administrador.**

En esta ocasión nos enfoncaremos a la explicación detallada del MANUAL DEL ADMINISTRADOR para las Aplicaciones Web de la Dirección de Prestación de Servicios y Atención Primaria.

#### <span id="page-4-1"></span>**2.2.1 Inicio de sesión**

Para acceder a la aplicación de seguridad, se debe utilizar el explorador de Internet dando la dirección <http://prestadores.minsalud.gov.co/seguridad>

Para comenzar a utilizar la aplicación se debe iniciar sesión con un usuario y contraseña establecidos por el administrador del sistema.

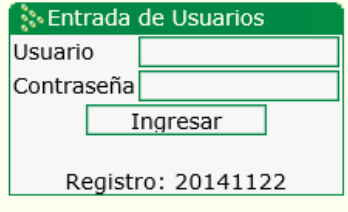

**Entrar.** Una vez digitados el usuario y la contraseña, se debe dar clic en el botón *Ingresar*, para acceder al aplicativo. Si el ingreso fue exitoso, se presentará la siguiente ventana:

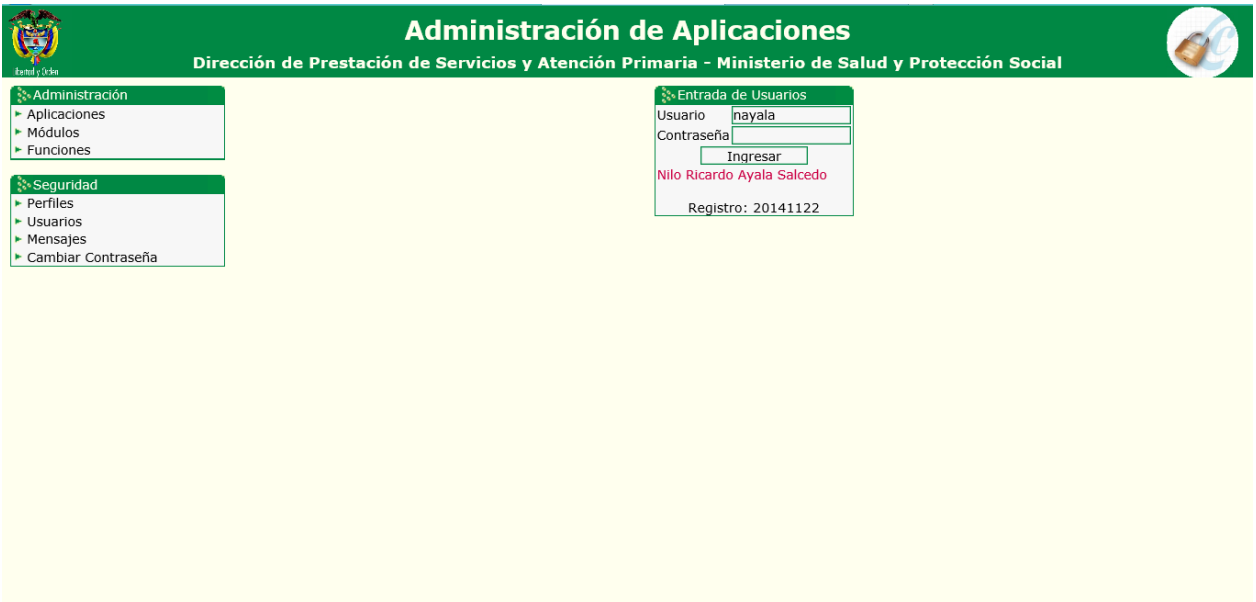

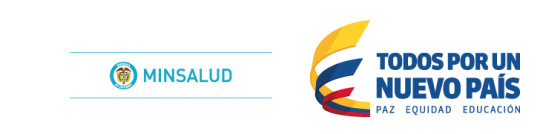

En esta ventana el usuario ADMINISTRADOR puede realizar actividades de ADMINISTRACIÓN y de SEGURIDAD para las aplicaciones web software ya mencionadas.

## <span id="page-5-0"></span>**2.3 Administración.**

Modulo que permite la administración de las funcionalidades de las aplicaciones software. El usuario administración puede insertar, modificar o eliminar funcionalidades para cada uno de los aplicativos software que se administra por medio de esta aplicación.

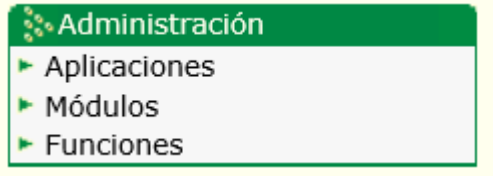

Veamos en la siguiente imagen, cada uno de los componentes del modulo de Administración:

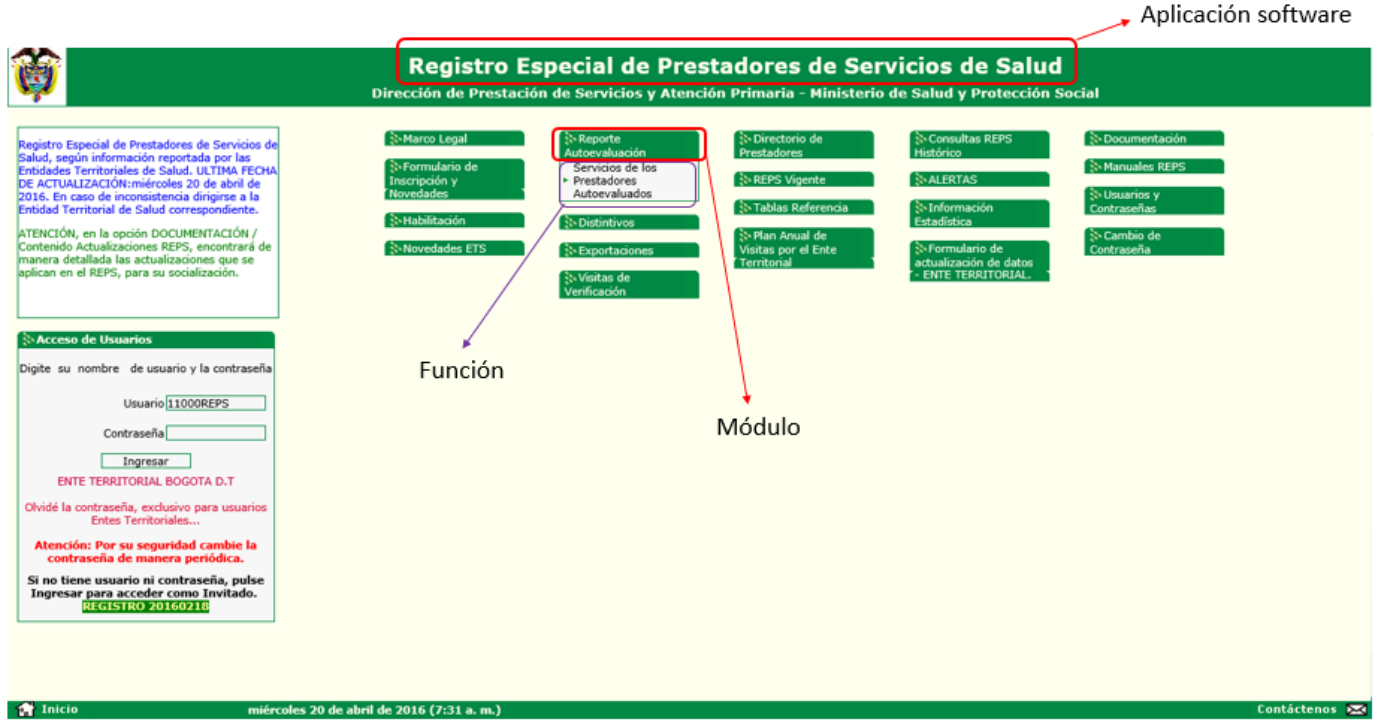

Para el caso que ilustra la imagen, se evidencia que se encuentra en el Aplicación: Registro Especial de Prestadores de Servicios de Salud – REPS; en el Módulo: Reporte Autoevaluación y la Función: Servicios de los Prestadores Autoevaluados.

### <span id="page-6-0"></span>**2.3.1 Aplicaciones**

Formulario que permite el registro de nuevas aplicaciones web.

Se hace importante la creación de una nueva aplicación web, para posteriormente crear los modulos y funciones que estarán asociados a dicha aplicación.

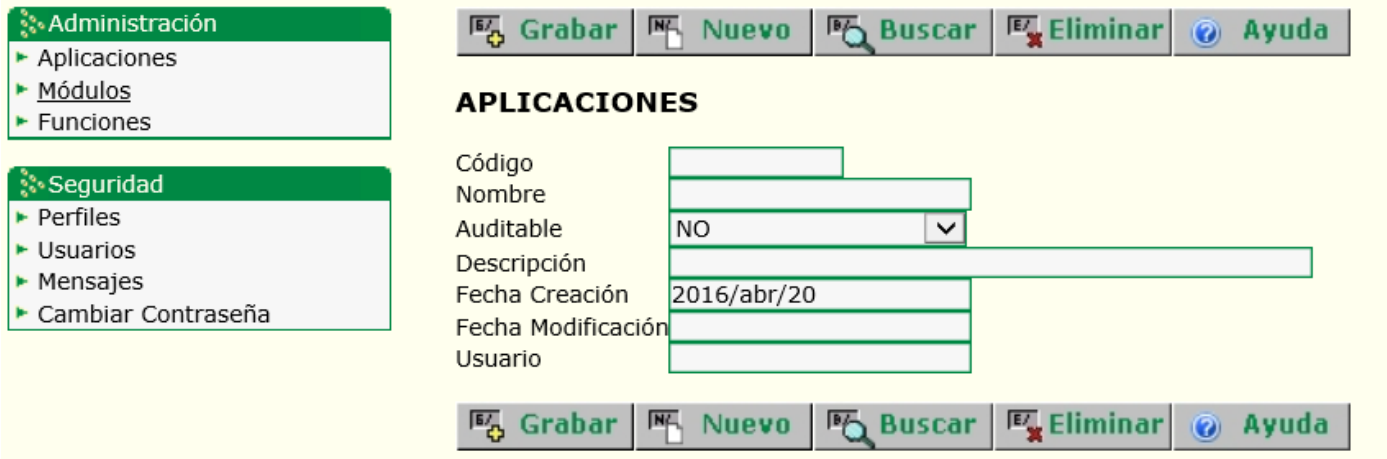

#### <span id="page-6-1"></span>**2.3.2 Módulos**

Despues de realizar la creación de la aplicación web software, el usuario administrador puede comenzar con la generación de los módulos que estarán asociados a la aplciacion.

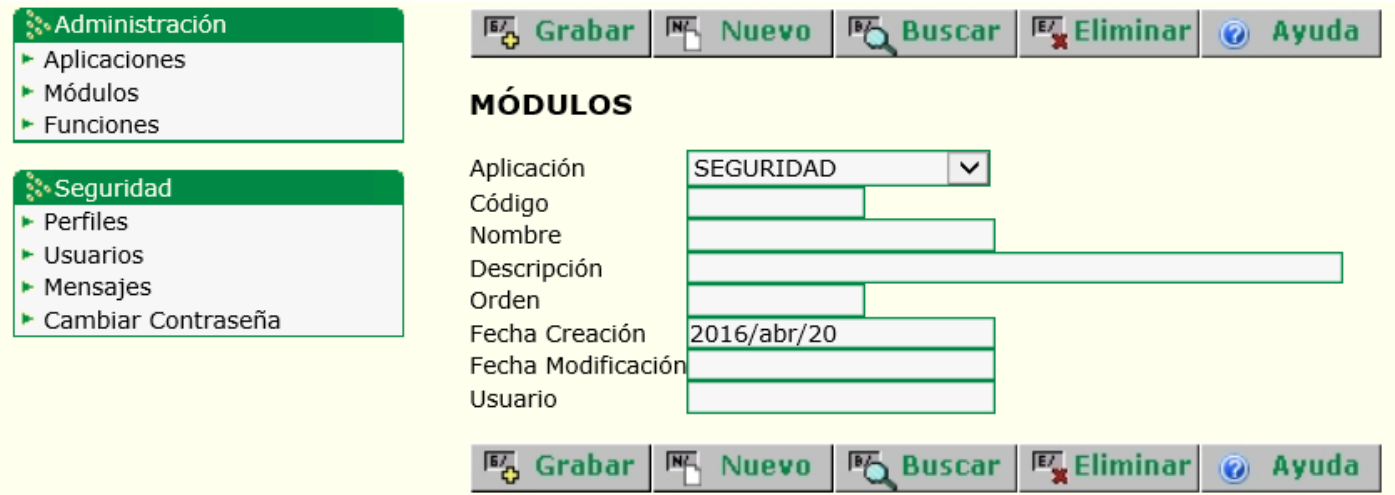

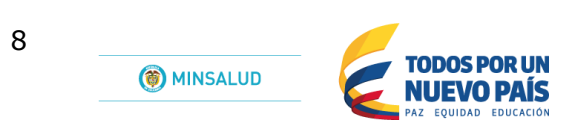

#### <span id="page-7-0"></span>**2.3.3 Funciones**

Al realizar la creación de los módulos, deberá de asociar las diferentes funcionalidades que estarán adscritas a dicho modulo.

Como lo ilustra la siguiente imagen:

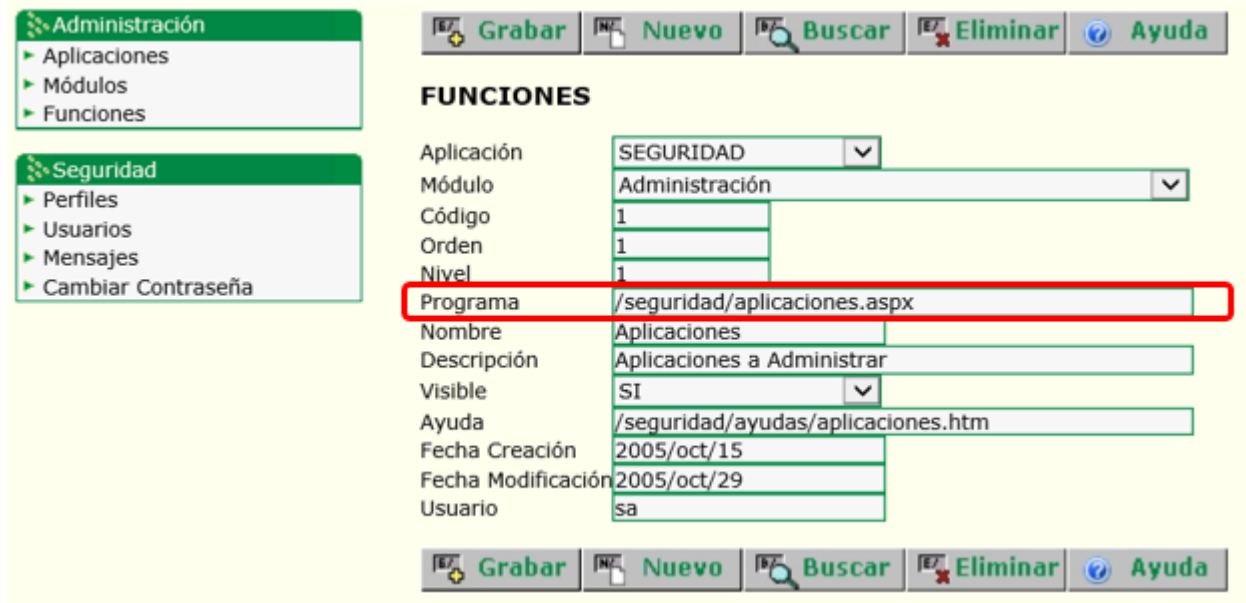

## <span id="page-7-1"></span>**2.4 Seguridad.**

Despues de haber realizado la creación de mi aplicación. Posteriormente la asociar los modulos que se crearon a mi aplicación. Y por ultimo agregar las funcionalidades, es decir los formularios que estarán conectados a los modulos. El usuario administrador realizará la asignaciones de los perfiles para cada uno de los usuarios que van ingresar a mi aplicativo web software.

Veamos los componentes del modulo seguridad:

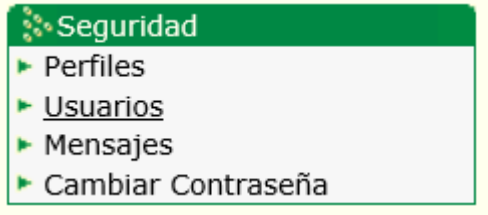

#### <span id="page-8-0"></span>**2.4.1 Perfiles**

Accion que permite la creación de los PERFILES que se van a crear para el ingreso a las funcionalidades de los aplicativos.

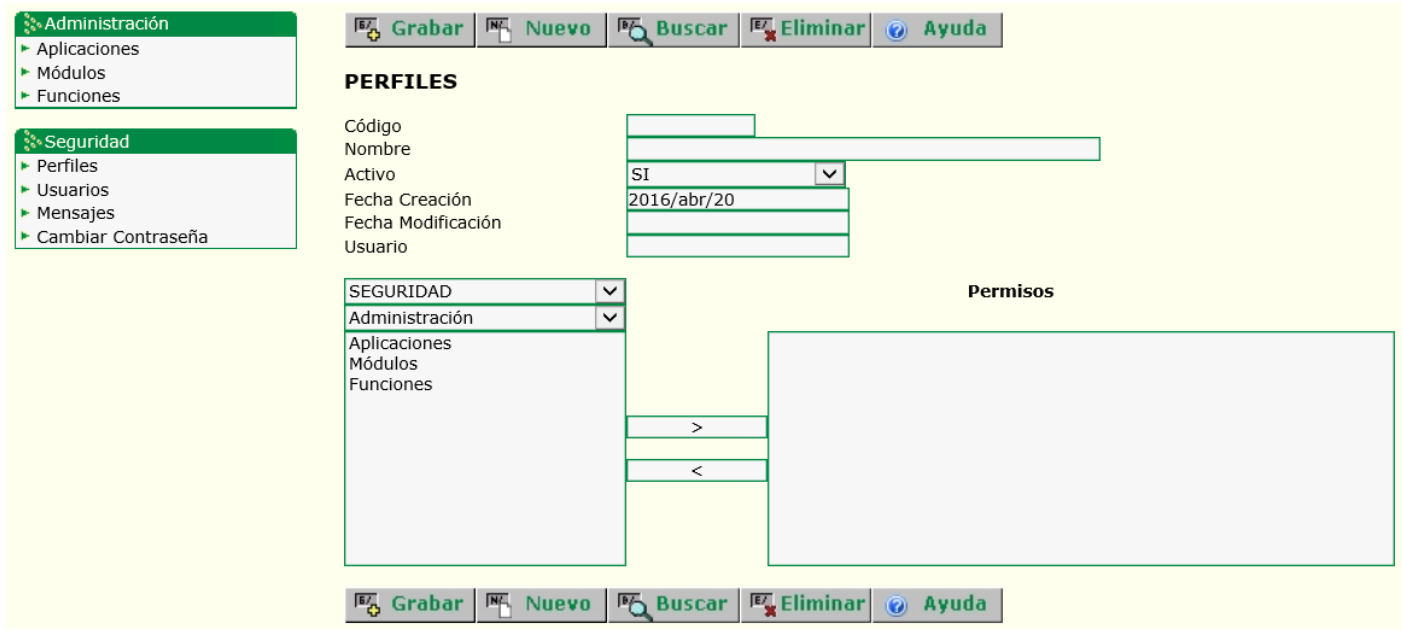

En este formulario encontramos nuevos botones. Expliquemos cada uno de ellos.

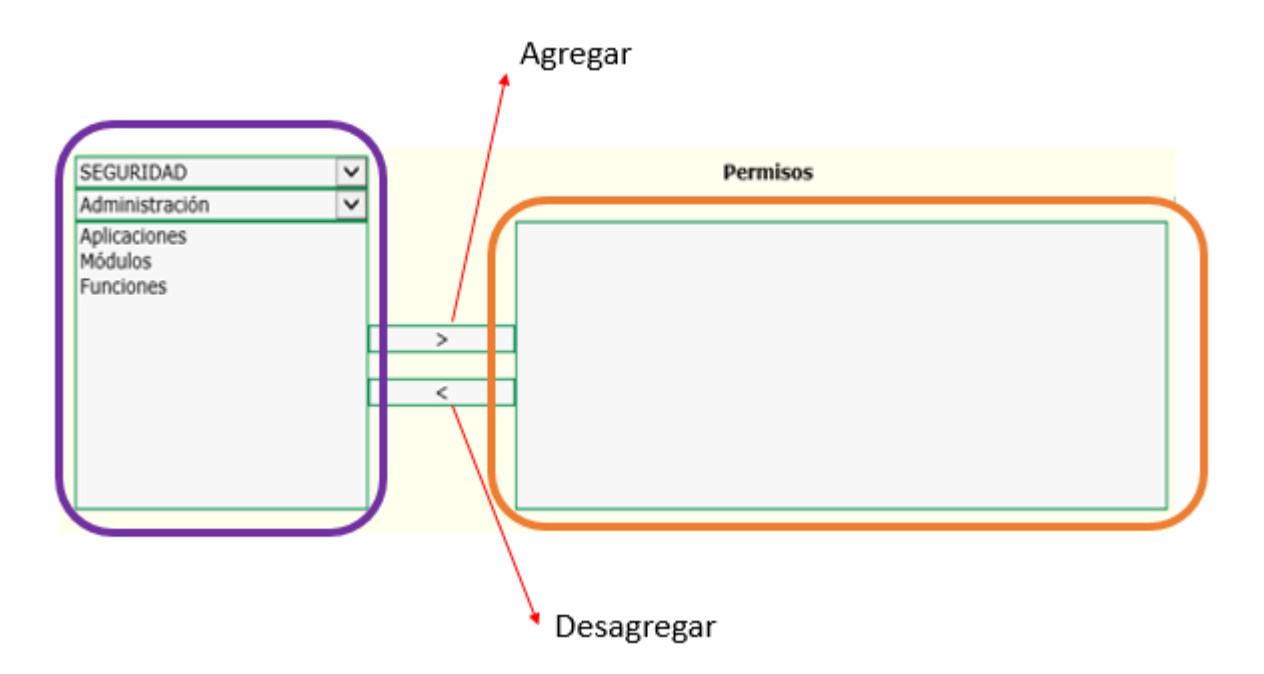

El botón Agregar permite la adicion del componente que se encuentra en el recuadro del color morado para el recuadro del color naranja. Significa que para ese perfil deberá de tener en cuenta dicha funcionalidad.

O por el contrario deseo Desagregar una funcionalidad deberá oprimir el botón Desagregar que permite la eliminación del componente que se encuentra en el recuadro del color naranja, pasando nuevamente al recuadro del color morado.

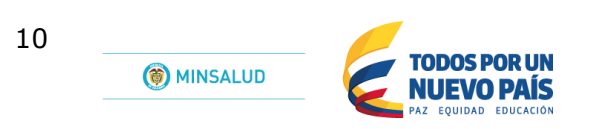

### <span id="page-9-0"></span>**2.4.2 Usuarios.**

Despues de haber creado los perfiles, el usuario ADMINISTRADOR, deberá de crear los usuarios. Dichos usuarios estarán asociados a uno y solo un PERFIL.

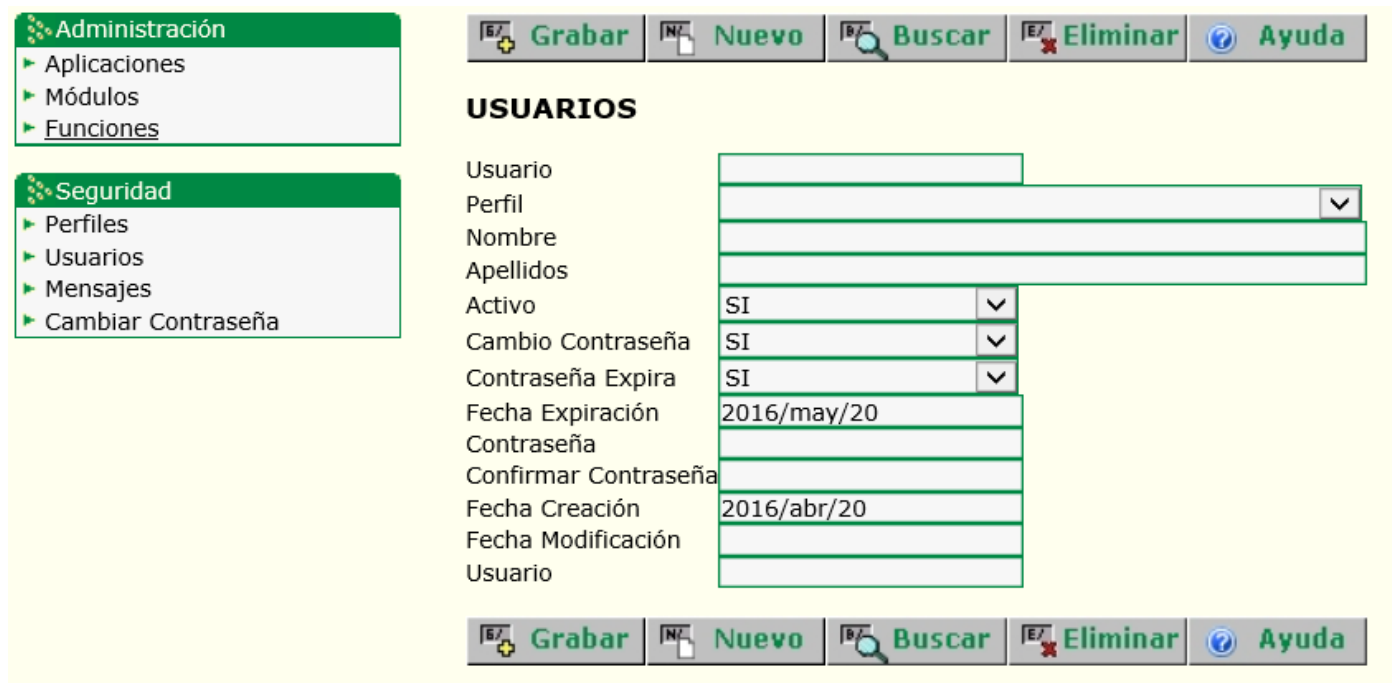

En la opción de Perfil usted visualizará los perfiles creados.

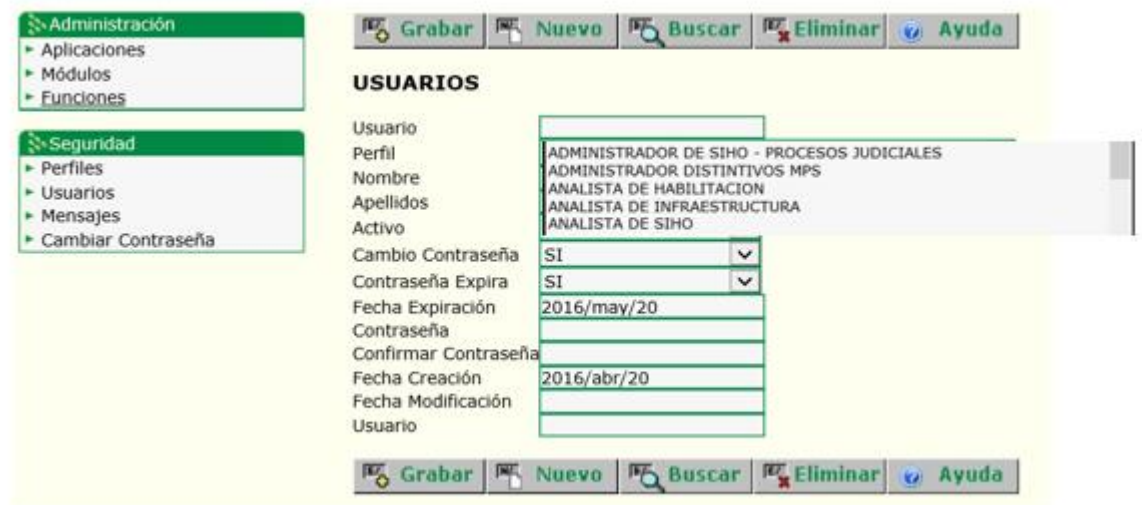

### <span id="page-10-0"></span>**2.4.3 Mensajes.**

Para cada una de las aplicaciones, se ha construido una opción que permite el envio de mensajes informativos. En este formulario el usuario ADMINISTRACION, realizara la creación de los mensajes.

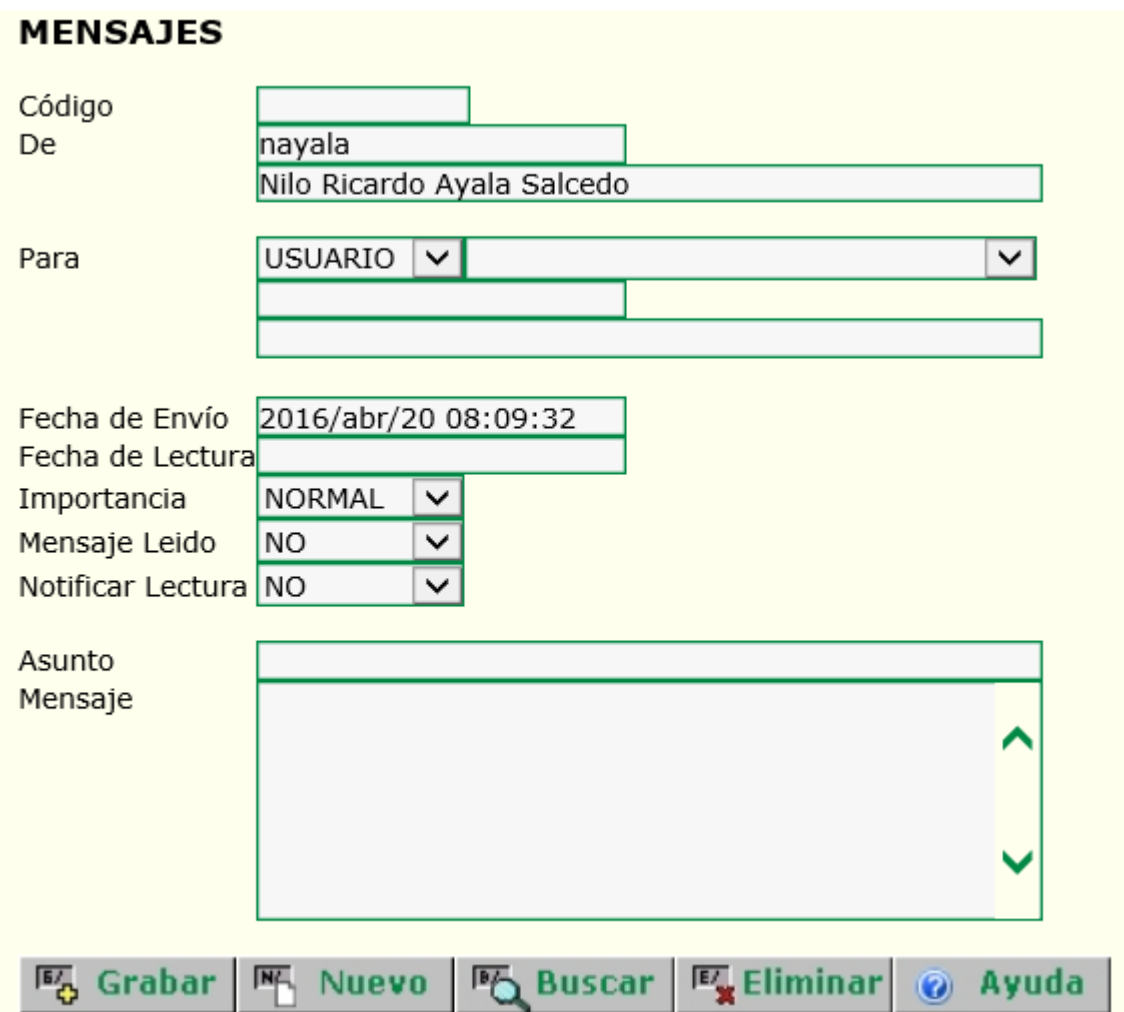

#### <span id="page-10-1"></span>**2.4.4 Cambiar contraseña.**

Este formulario me permite la modificacion de la contraseña para el usuario ADMINISTRADOR.

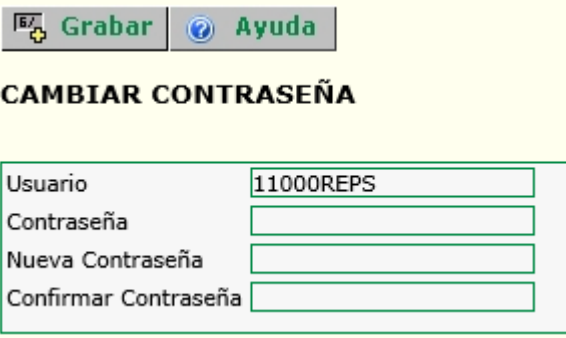

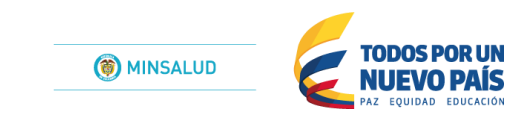

# <span id="page-11-0"></span>*3 Control de cambios*

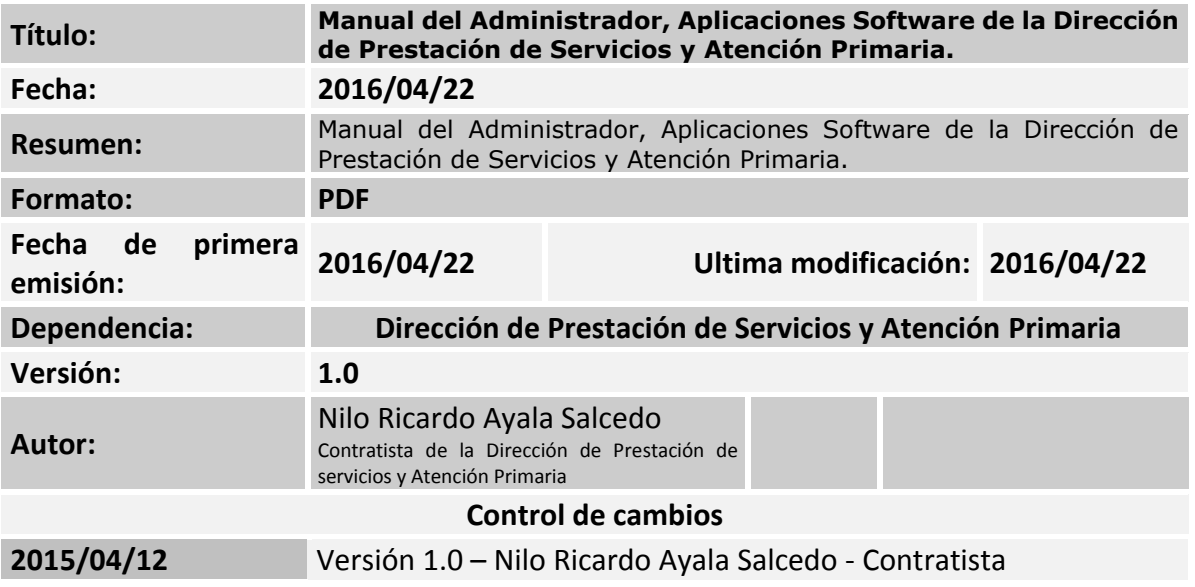